## Santa Oruz County Fair - Online Entries

We are using the ShoWorks online entry system this year. Submitting your entries online will save you time on receiving day and help us display your items in our exhibit areas in the best way possible. We encourage you to use the system. And you can pay any entry fees by credit card online! If you prefer to use paper entry forms, they can be found in the entry guide. Some departments accept walk-in entries on receiving day - check the department entry guide.

We have two entry points, depending on the type of entries you are submitting:

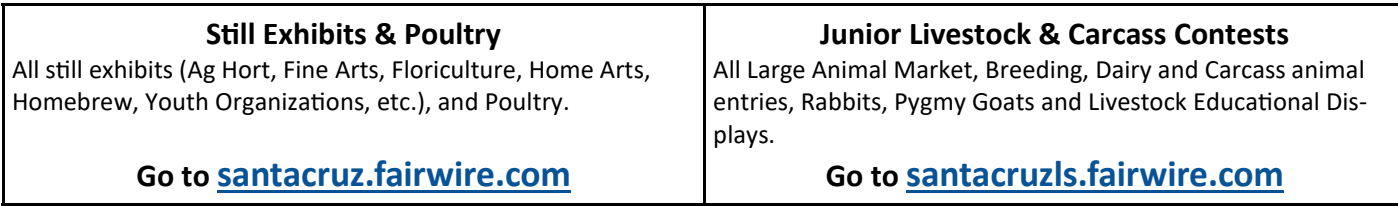

If you will be submitting entries in both areas, you will need to create an account in each area. Remember to use the same name and address information in each area.

## Quick Tips

**Sign In** - The first time you use the system, click on the **blue button** in the upper right corner of the page to create an exhibitor account using your name, address, email address, etc. Youth exhibitors are asked to enter birthdate, age. Everyone will need to create an account this year. Once your account is created, you will be able to use the user name and password you created each time you visit the system. Use the blue buttons in the middle of the page to move to each step.

**Add Entries** - Find the department, division and class that you wish to enter. Departments are listed alphabetically with some departments broken into categories (e.g., Home Arts and Agriculture Horticulture.) Fill in the required fields, marked by blue asterisk (**\*)**, and any optional fields that are needed to describe your entry. Youth and livestock exhibitors are asked to their birth date and club/chapter (if applicable).

**Review** - Take a look at the entries you have made and make sure they are correct. You may change or delete entries at this point. Any entry fees due will be shown here. You can go back and add more entries or **Check Out**.

**Confirm** - You will be asked to acknowledge and abide by Fair rules by typing "Yes" in the box shown. Once you have done this, click on the **Submit** button.

**Pay** - If you owe entry or other fees, you will be able to pay with your Visa or MasterCard credit card in the online system. If you choose not to pay online, please follow the instructions on your confirmation email. Checks may be mailed or dropped off at the Fairgrounds Office during business hours. Credit card payments may be made in person at the Fairgrounds. Include your confirmation ID on all payments.

**Finish** - You're almost done! A confirmation of your entries will be displayed. A copy will be sent to the email address you supplied when you registered. **Sign Out** using the **blue button** in the upper right corner of the page.

You may go back into the system at any time until online entries are closed.

If fees are due, please follow the instructions on your confirmation email. Checks may be mailed or dropped off at the Fairgrounds Office during business hours. Credit card payments online or by phone (831-724-5671) or in person at the Fairgrounds. Include your confirmation ID on all payments.

## **Pre-Fair Business Hours: 8 a.m. to noon and 1 p.m. to 5 p.m., Monday through Friday Problems or questions? Call 831-724-5671 or send email to entries@santacruzcountyfair.com**